государственное автономное профессиональное образовательное учреждение Самарской области «Новокуйбышевский гуманитарно-технологический колледж»

> УТВЕРЖДЕНО Приказ директора ГАПОУ «НГТК» От 01 февраля 2022 г. № 57-к

# **РАБОЧАЯ ПРОГРАММА УЧЕБНОЙ ДИСЦИПЛИНЫ**

**ОП.08 Информационные технологии в профессиональной деятельности**

профиль подготовки: социально-экономический

для специальности:

38.02.01 Экономика и бухгалтерский учет (по отраслям)

на базе основного общего образования

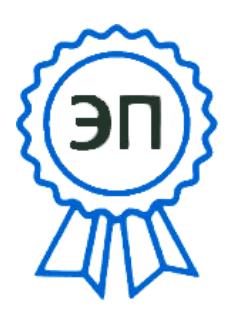

C=RU, OU=директор, O=" ГАПОУ СО ""НГТК""", CN=Земалиндинова В.М., E=coll\_ngtk\_nkb@samara. edu.ru 2022.02.03 09:16: 51+04'00'

ОДОБРЕНА Предметно-цикловой комиссией общих гуманитарных и социальноэкономических дисциплин

СОГЛАСОВАНО Заместитель директора О. С. Макарова

Н.В. Баннова

Рабочая программа учебной дисциплины «ОП.08 Информационные технологии в профессиональной деятельности» составлена в соответствии с Федеральным государственным образовательным стандартом по специальности среднего профессионального образования 38.02.01 Экономика и бухгалтерский учет (по отраслям), рег. № 69 от 05.02.2018г.

Разработчик:

 $\underbrace{\Gamma \text{A}\Pi \text{O} \text{V}}_{\text{(MECTO P}\text{A}\tilde{\text{OOTb1}})}$  преподаватель  $\underbrace{\text{M.C.}\text{Kop}}_{\text{(3aHMMA}\text{C}\text{O}\text{A}\text{B}\text{A})}$   $\underbrace{\text{M.C.}\text{Kop}}_{\text{(HHHUMAJIb1, \text{d}}\text{A}\text{M}\text{A}\text{J})}$ 

(занимаемая должность)

Рецензенты:

<u>ГАПОУ «НГТК» председатель ПЦК</u> Н.В. Баннова (место работы) (Н.В. Баннова)

<u>ГАПОУ «НГТК»</u> преподаватель **I.H. Воробьева** T.H. Воробьева (инициалы, фамилия)

<u>ООО «Созвездие</u>» <u>гл.бухгалтер</u> <u>О.С. Белая</u> <u>О.С. Белая</u> <u>(мнициалы, фамилия)</u>

(занимаемая должность)

(занимаемая должность)

(занимаемая должность)

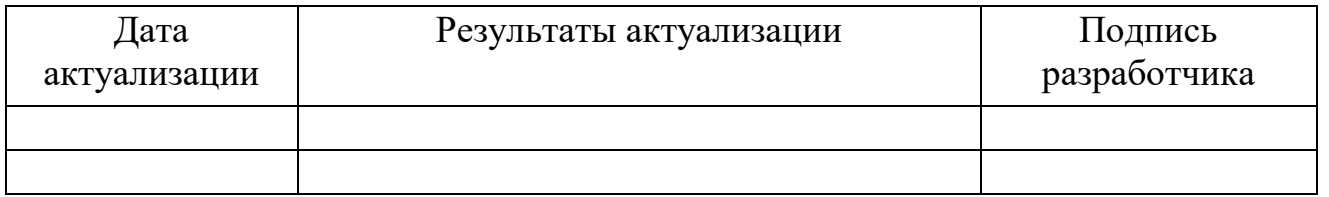

# **СОДЕРЖАНИЕ**

- **1. ПАСПОРТ РАБОЧЕЙ ПРОГРАММЫ УЧЕБНОЙ 4 ДИСЦИПЛИНЫ**
- **2. СТРУКТУРА И СОДЕРЖАНИЕ УЧЕБНОЙ ДИСЦИПЛИНЫ 6**
- **3. УСЛОВИЯ РЕАЛИЗАЦИИ РАБОЧЕЙ ПРОГРАММЫ УЧЕБНОЙ ДИСЦИПЛИНЫ 11**
- **4. КОНТРОЛЬ И ОЦЕНКА РЕЗУЛЬТАТОВ ОСВОЕНИЯ УЧЕБНОЙ ДИСЦИПЛИНЫ 13**

# **1. ПАСПОРТ РАБОЧЕЙ ПРОГРАММЫ УЧЕБНОЙ ДИСЦИПЛИНЫ**

# **Информационные технологии в профессиональной деятельности**

# **1.1. Область применения примерной программы**

Рабочая программа учебной дисциплины является частью рабочей основной профессиональной образовательной программы СПО в соответствии с ФГОС по специальности 38.02.01Экономика и бухгалтерский учет (по отраслям) базовой подготовки.

# **1.2. Место учебной дисциплины в структуре основной профессиональной образовательной программы:**

дисциплина реализуется в рамках профессионального цикла (основная часть) и относится к общепрофессиональным дисциплинам (обязательная часть).

# **1.3. Цели и задачи учебной дисциплины – требования к результатам освоения дисциплины:**

В результате освоения учебной дисциплины обучающийся **должен уметь:**

− обрабатывать текстовую и табличную информацию;

− использовать деловую графику и мультимедиа-информацию, создавать презентации;

− использовать информационные ресурсы для поиска и хранения информации;

− пользоваться автоматизированными системами делопроизводства;

− применять методы и средства защиты бухгалтерской информации;

− применять антивирусные средства защиты информации;

− применять специализированное программное обеспечение для сбора, хранения и обработки бухгалтерской информации в соответствии с изучаемыми профессиональными модулями;

− читать (интерпретировать) интерфейс специализированного программного обеспечения;

− находить контекстную помощь, работать с документацией.

В результате освоения учебной дисциплины обучающийся **должен знать:**

− основные понятия автоматизированной обработки информации;

− назначение, состав, основные характеристики компьютерной и организационной техники;

− основные методы и средства обработки, хранения, передачи и накопления информации;

− назначение и принципы использования системного и прикладного программного обеспечения;

- − основные компоненты компьютерных сетей, принципы пакетной передачи данных, организацию межсетевого взаимодействия;
- − технологию поиска информации в сети Интернет;
- − основные угрозы и методы обеспечения информационной безопасности;
- − принципы защиты информации от несанкционированного доступа;
- − правовые аспекты использования информационных технологий и программного обеспечения;
- − направления автоматизации бухгалтерской деятельности;
- − назначение, принципы организации и эксплуатации бухгалтерских информационных систем.

# **Результатом освоения дисциплины являются общие компетенции (ОК) и профессиональные компетенции(ПК):**

ОК 1. Понимать сущность и социальную значимость своей будущей профессии, проявлять к ней устойчивый интерес.

ОК 2. Организовывать собственную деятельность, выбирать типовые методы и способы выполнения профессиональных задач, оценивать их эффективность и качество.

ОК 3. Принимать решения в стандартных и нестандартных ситуациях и нести за них ответственность.

ОК 4. Осуществлять поиск и использование информации, необходимой для эффективного выполнения профессиональных задач, профессионального и личностного развития.

ОК 5. Владеть информационной культурой, анализировать и оценивать информацию с использованием информационно-коммуникационных технологий.

ОК 6. Работать в коллективе и команде, эффективно общаться с коллегами, руководством, потребителями.

ОК 7. Брать на себя ответственность за работу членов команды (подчиненных), результат выполнения заданий.

ОК 8. Самостоятельно определять задачи профессионального и личностного развития, заниматься самообразованием, осознанно планировать повышение квалификации.

ОК 9. Ориентироваться в условиях частой смены технологий в профессиональной деятельности.

ПК 1.1. Обрабатывать первичные бухгалтерские документы.

ПК 1.2. Разрабатывать и согласовывать с руководством организации рабочий план счетов бухгалтерского учета организации.

ПК 1.3. Проводить учет денежных средств, оформлять денежные и кассовые документы.

ПК 1.4. Формировать бухгалтерские проводки по учету имущества организации на основе рабочего плана счетов бухгалтерского учета.

ПК 2.1. Формировать бухгалтерские проводки по учету источников имущества организации на основе рабочего плана счетов бухгалтерского учета.

ПК 2.2. Выполнять поручения руководства в составе комиссии по инвентаризации имущества в местах его хранения.

ПК 2.2. Проводить подготовку к инвентаризации и проверку действительного соответствия фактических данных инвентаризации данным учета.

ПК 2.3. Отражать в бухгалтерских проводках зачет и списание недостачи ценностей (регулировать инвентаризационные разницы) по результатам инвентаризации.

ПК 2.4. Проводить процедуры инвентаризации финансовых обязательств организации.

ПК 3.1. Формировать бухгалтерские проводки по начислению и перечислению налогов и сборов в бюджеты различных уровней.

ПК 3.2. Оформлять платежные документы для перечисления налогов и сборов в бюджет, контролировать их прохождение по расчетно-кассовым банковским операциям.

ПК 3.3. Формировать бухгалтерские проводки по начислению и перечислению страховых взносов во внебюджетные фонды.

ПК 3.4. Оформлять платежные документы на перечисление страховых взносов во внебюджетные фонды, контролировать их прохождение по расчетно-кассовым банковским операциям.

ПК 4.1. Отражать нарастающим итогом на счетах бухгалтерского учета имущественное и финансовое положение организации, определять результаты хозяйственной деятельности за отчетный период.

ПК 4.2. Составлять формы бухгалтерской отчетности в установленные законодательством сроки.

ПК 4.3. Составлять налоговые декларации по налогам и сборам в бюджет, налоговые декларации по Единому социальному налогу (далее - ЕСН) и формы статистической отчетности в установленные законодательством сроки.

ПК 4.4. Проводить контроль и анализ информации об имуществе и финансовом положении организации, ее платежеспособности и доходности.

# **1.4. Количество часов на освоение рабочей программы учебной дисциплины:**

− объём образовательной программы **82** часа, в том числе:

− объём работы обучающихся во взаимодействии с преподавателем **82**  часов;

− объём самостоятельной работы обучающегося **2** часа.

# **2. СТРУКТУРА И СОДЕРЖАНИЕ УЧЕБНОЙ ДИСЦИПЛИНЫ 2.1. Объем учебной дисциплины и виды учебной работы**

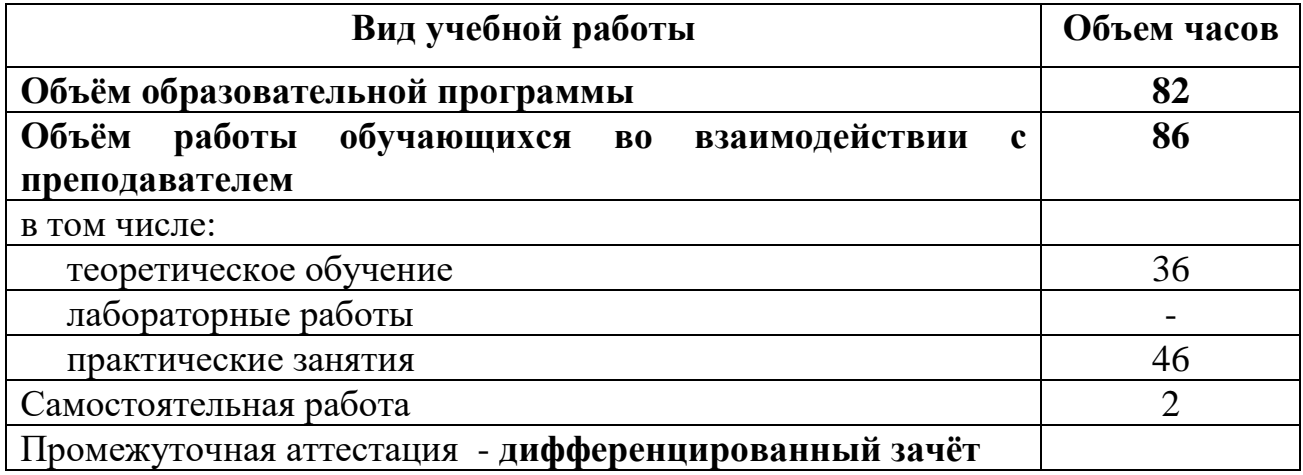

![](_page_8_Picture_7.jpeg)

2.2. Тематический план и содержание учебной дисциплины «Информационные технологии в профессиональной деятельности»

![](_page_9_Picture_171.jpeg)

![](_page_10_Picture_202.jpeg)

![](_page_11_Picture_14.jpeg)

# **3. УСЛОВИЯ РЕАЛИЗАЦИИ УЧЕБНОЙ ДИСЦИПЛИНЫ**

# **3.1. Требования к минимальному материально-техническому обеспечению**

Для реализации учебной дисциплины имеется учебной компьютерныйкласс

Оборудование компьютерной лаборатории:

- посадочные места по количеству обучающихся;
- − рабочее место преподавателя;
- − маркерная доска;
- − учебно-методическое обеспечение.

Технические средства обучения:

- − компьютеры по количеству обучающихся;
- локальная компьютерная сеть и глобальная сеть Интернет;
- − лицензионное системное и прикладное программное обеспечение;
- − лицензионное антивирусное программное обеспечение;
- − лицензионное специализированное программное обеспечение;
- − мультимедиапроектор.

# **3.2. Информационное обеспечение обучения**

# **Перечень рекомендуемых учебных изданий, Интернет-ресурсов, дополнительной литературы**

Основные источники:

- 1. Михеева Е.В., Тарасова Е.Ю., Титова О.И. Информационные технологии в профессиональной деятельности экономиста и бухгалтера 2014 ОИЦ «Академия»
- 2. Михеева Е.В., Тарасова Е.Ю., Титова О.И. Практикум по информационным технологиям в профессиональной деятельности экономиста и бухгалтера 2014 ОИЦ «Академия»
- 3. Федотова Е.Л. Информационные технологии в профессиональной деятельности: учеб.пособие. – М.: ИД «ФОРУМ»: ИНФРА-М, 2014. – 368 с.
- 4. Филимонова Е.В. Информационные технологии в профессиональной деятельности: учеб.пособие. – М.: Изд-во «Феникс», 2013. – 384 с.

Дополнительные источники:

- 1. Электронный ресурс: MS Office 2010 Электронный видео учебник. Форма доступа: http://gigasize.ru.
- 2. Электронный ресурс: Российское образование. Федеральный портал. Форма доступа: http://www.edu.ru/fasi.
- 3. Электронный ресурс: Лаборатория виртуальной учебной литературы. Форма доступа: http://www.gaudeamus.omskcity.com.

# 4. КОНТРОЛЬ И ОЦЕНКА РЕЗУЛЬТАТОВ ОСВОЕНИЯ УЧЕБНОЙ ДИСЦИПЛИНЫ

Контрольи оценка результатов освоения учебной дисциплины осуществляется преподавателем в процессе проведения практических занятий и лабораторных работ, тестирования, а также выполнения обучающимися индивидуальных заданий, проектов, исследований.

![](_page_13_Picture_28.jpeg)

![](_page_14_Picture_4.jpeg)

МИНИСТЕРСТВО ОБРАЗОВАНИЯ И НАУКИ РОССИЙСКОЙ ФЕДЕРАЦИИ

# **ФЕДЕРАЛЬНОЕ ГОСУДАРСТВЕННОЕ ОБРАЗОВАТЕЛЬНОЕ УЧРЕЖДЕНИЕ СРЕДНЕГО ПРОФЕССИОНАЛЬНОГО ОБРАЗОВАНИЯ «ВЛАДИКАВКАЗСКИЙ ТОРГОВО-ЭКОНОМИЧЕСКИЙ ТЕХНИКУМ»**

Утверждаю Заместитель директора по учебно-воспитательной работе \_\_\_\_\_\_\_\_\_\_\_\_\_\_\_\_**Т.В. Иванова**  $\frac{1}{2015}$  r.

# **ПЕРЕЧЕНЬ ВОПРОСОВ**

к дифференцированному зачету по учебной дисциплине

# **Информационные технологии в профессиональной деятельности**

для специальности

38.02.01 Экономика и бухгалтерский учет (по отраслям)

Составила: преподаватель \_\_\_\_\_\_\_\_\_\_**Чупина М.И**.

Рассмотрен и утверждён на заседании цикловой комиссии компьютеризации, физики, математики

Протокол № \_\_\_\_\_\_ от « $\_\_\_$   $\_\_\_$  2015 г.

Председатель комиссии: \_\_\_\_\_\_\_\_\_\_\_\_\_\_\_\_\_**И.С. Пархоменко**

Владикавказ 2015

# **ТЕСТОВЫЕ ЗАДАНИЯ К ДИФФЕРЕНЦИРОВАННОМУ ЗАЧЕТУ**

# **ИНСТРУКЦИЯ ПО ВЫПОЛНЕНИЮ ТЕСТОВ ПО ДИСЦИПЛИНЕ**

- 1. На выполнение тестов по курсу «Информационные технологии в профессиональной деятельности» отводится 120 минут
- 2. Тесты включают 20 заданий различного уровня сложности:
	- ВО выборочный ответ. Задание считается выполненным, если записан номер верного варианта ответа;
	- КО краткий ответ. Задание с кратким ответом считается выполненным, если дан ответ, соответствующий верному варианту ответа;
	- ПЗ практическое задание. Практическое задание считается выполненным, если описание выполнения задания соответствует заданному эталону.
- 3. Установлены следующие уровни сложности заданий:
	- Б базовый,
	- П повышенный,
	- $R =$ высокий

# **ВАРИАНТ 1**

#### **1. Информационная система – это:**

- 1. это взаимосвязанная совокупность средств, методов и персонала, используемых для хранения, обработки и выдачи информации в интересах достижения поставленной цели;
- 2. это организационно техническая система для выполнения вычислительных работ
- 3. это совокупность различных информационных ресурсов для решения задачи;
- 4. это совокупность аппарата управления организации и его методов и средств обработки информации.

#### **2. По** *масштабу* **информационные системы подразделяются на следующие группы:**

- 1. одиночные;
- 2. групповые;
- 3. корпоративные;
- 4. региональные.

# **3. ИС классифицируются по:**

- 1. по назначению;
- 2. по структуре аппаратных средств;
- 3. по характеру взаимодействия с пользователем;
- 4. по сложности.

#### **4. Информационная технология включает в себя:**

- 1. совокупность средств и методов сбора, обработки и передачи данных для получения информации нового качества о состоянии объекта;
- 2. технологии общения с компьютером;
- 3. технологии обработки данных на ЭВМ;
- 4. технологии ввода и передачи данных.

#### **5. Информационные технологии обеспечивают пользователю:**

- 1. возможность повышения эффективности работы;
- 2. информационное взаимодействие с другими людьми;
- 3. возможность развития творческих способностей:
- 4. возможность получения и распространения знаний.

# 6. По сфере применения информационные технологии делятся на:

- 1. предметные
- 2. общего назначения
- 3. общения с компьютером;
- 4. обработки данных.

# 7. Информационное обеспечение АРМ - это совокупность:

- 1. единой системы классификации и кодирования информации;
- 2. унифицированных систем документации;
- 3. схем информационных потоков, циркулирующих в организации;
- 4. использование комплексных программ автоматизации;

# 8. Информационные технологии офисных пакетов обеспечивают:

- 1. обработка текстовых документов;
- 2. вычислительная обработка и анализ данных;
- 3. создание и редактирование деловой графики, презентаций, графических объектов (иллюстраций, рисунков и т.д.);
- 4. разработка собственных программ автоматизации.

# 9. Команла Вставка - Символ позволяет вставить в текст:

- 1. различные макросы;
- 2. разнообразные символы и буквы;
- 3. различные графические объекты;
- 4. различные функции.

#### 10. Система управления базами данных - это комплекс программных и языковых средств. необходимых для:

- 1. создания баз данных;
- 2. поддержания БД в актуальном состоянии;
- 3. организации поиска в БД необходимой информации;
- 4. передачи данных;

#### Вставьте пропущенные слова:

#### 11. Word - это... процессор

- 1. графический;
- 2. текстовый;
- 3. презентационный;
- 4. табличный:

# 12. Ехсеlпредназначен для обработки... информации

- 1. текстовой;
- 2. графической;
- 3. табличной;
- 4. аудио;

#### 13. Access реализует ... структуру данных

- 1. реляционную;
- 2. иерархическую;
- 3. многослойную;
- 4. линейную;

# 14. PowerPointпредназначен для подготовки ...

- 1. WEB-страниц;
- 2. презентаций;
- 3. сообщений электронной почты;
- 4. текстов лекций;

#### **15. Outlook - это ...**

- 1. почтовая система;
- 2. диспетчер;
- 3. редактор деловой графики;
- 4. редактор текста;

#### **16. Режим on-line означает...**

- 1. реальное время;
- 2. разделение времени;
- 3. диалоговый режим;
- 4. интерактивный режим

#### **17. Компьютеры, связанные каналами передачи информации и находящиеся в пределах одного помещения, называют…. сетью.**

- 1. глобальной;
- 2. локальной;
- 3. информационной;
- 4. местной.

# **18. Модем обеспечивает …. и …. сигнала при его передаче по телефонной линии**

- 1. модуляцию;
- 2. комбинацию;
- 3. подключение;
- 4. демодуляцию.

# **Опишите порядок выполнения следующих действий в текстовом процессоре MSWord?**

# **19.Как изменить (установить) поля страницы?**

# **20 Как отформатировать абзац по «Ширине страницы»?**

# **Опишите порядок выполнения следующих действий в электронной таблице MSExcel?**

# **21.Каков порядок работы в таблице?**

# **КАРТА ОТВЕТОВ**

![](_page_19_Picture_157.jpeg)

# **ВАРИАНТ 2**

#### **1. Информационная система – это:**

- 1. это взаимосвязанная совокупность средств, методов и персонала, используемых для хранения, обработки и выдачи информации в интересах достижения поставленной цели;
- 2. это организационно техническая система для выполнения вычислительных работ
- 3. это совокупность различных информационных ресурсов для решения задачи;
- 4. это совокупность аппарата управления организации и его методов и средств обработки информации.

# **2. Свойствами информационной системы являются:**

- 1. делимость;
- 2. целостность
- 3. наглядность;
- 4. достоверность.

#### **3***.* **Информационно-справочные системы основаны на:**

- 1. гипертекстовых документах и мультимедиа;
- 2. потоках транзакций;
- 3. платежах;
- 4. графических объектах.

#### **4. Информационная технология включает в себя:**

- 1. совокупность средств и методов сбора, обработки и передачи данных для получения информации нового качества о состоянии объекта;
- 2. технологии общения с компьютером;
- 3. технологии обработки данных на ЭВМ;
- 4. технологии ввода и передачи данных.

#### **5. Обеспечение АРМ включает в себя:**

- 1. информационное обеспечение;
- 2. программное обеспечение;
- 3. правовое обеспечение;
- 4. документальное обеспечение.

#### **6. Автоматизированное рабочее место (АРМ) – это:**

- 1. программно-технический комплекс, предназначенный для автоматизации деятельности определённого вида;
- 2. пакет прикладных программ;
- 3. электронный офис;
- 4. рабочее место консультанта по предметным приложениям и автоматизации предприятия

#### **7. Базовыми информационными технологиями обработки текстовых документов являются:**

- 1. создание и редактирование текстовых документов:
- 2. слияние постоянной информации основного документа и переменной информации источника (базы данных):
- 3. создание интегрированных документов с включением внешних объектов (рисунков, фрагментов электронной таблицы, формул, звуковых вставок и т.п.);
- 4. вычисление данных и графическое оформление результатов.

# **8. К базовым технологиям MicrosoftExcel можно отнести:**

- 1. ввод формул;
- 2. работа с блоками информации (массивами, именованными диапазонами);
- 3. сортировка списков и таблиц;
- 4. подготовка презентаций.

#### **9. Диаграмма – это…**

- 1. формула, содержащая ссылку на содержимое активной ячейки;
- 2. способ вычислений, последовательного приближения к числу;
- 3. форма графического представления числовых значений;
- 4. автоматическая вставка числовых значений.

#### 10. Просмотр отдельной записи базы данных удобнее производить в:

- $1.$  отчёте:
- 2. таблице;
- $3.$  dopme;
- 4. запросе.

#### Вставьте пропущенные слова:

#### 11. Режим on-line означает...

- 1. реальное время:
- 2. разделение времени;
- 3. диалоговый режим;
- 4. интерактивный режим

12. Компьютеры, связанные каналами передачи информации и находящиеся в пределах одного помещения, называют.... сетью.

- 1. глобальной:
- 2. локальной;
- 3. информационной:
- 4. местной.

#### 13. Модем обеспечивает .... и .... сигнала при его передаче по телефонной линии

- 1. МОЛУЛЯЦИЮ:
- 2. комбинацию:
- 3. полключение:
- 4. демодуляцию.

#### 14. Доменная система имен ставит в соответствии числовому IP - адресу компьютера уникальное ..... имя.

- 1. символьное;
- 2. числовое:
- 3. доменное;
- 4. серверное.

15. Адрес электронной почты записывается по определенной форме и состоит из ...... частей, разделенных символом  $(a)$ .

- 1. двух;
- $2.$  Tpex;
- 3. четырех;
- 4. любого количества.

16. Справочные правовые системы (информационно-правовые системы) - особый класс компьютерных ....., содержащих тексты указов, постановлений и решений различных государственных органов. Подкрепленные нормативными документами, они также содержат консультации специалистов по праву, бухгалтерскому и налоговому учету, судебные решения, типовые формы деловых документов и др.

- 1. баз данных;
- 2. фотографий;
- 3. таблин.
- 4. макросов.

#### 17. Установите соответствиемежду основными понятиями коммуникационных технологий и их определениями

1. Программы для просмотра WEB страниц

- 2. Язык разметки гипертекста
- 3. Текстовый файл, содержащий текст, оформленный с помощью языка разметки HTML
- 4. Создание web-сайтов средствами программирования и компьютерной графики

Определения: Web - дизайн, браузер, Web - страница, HTML

#### Установите правильный порядок действий:

# 18. Чтобы сохранить файл под другим именем надо:

- 1. указать новое имя файла;
- 2. выполнить команду Сохранить
- 3. указать папку сохранения;
- 4. . открыть меню Файл Сохранить как...

# <u>Опишите порядок выполнения следующих действий в текстовом процессоре MSWord?</u>

# 19. Как изменить ориентацию листа?

# 20. Как вставить таблицу в документ?

Опишите порядок выполнения следующих действий в электронной таблице MSExcel?

# 21. Как ввести текст в несколько строк в одну ячейку?

![](_page_22_Picture_54.jpeg)

# **KAPTA OTRETOR**

# **ВАРИАНТЗ**

#### 1. Информационная система - это:

- 1. это взаимосвязанная совокупность средств, методов и персонала, используемых для хранения, обработки и выдачи информации в интересах достижения поставленной нели:
- 2. это организационно техническая система для выполнения вычислительных работ
- 3. это совокупность различных информационных ресурсов для решения задачи;
- 4. это совокупность аппарата управления организации и его методов и средств обработки информации.

# 2. Классификация информационных систем по сфере применения:

- 1. системы обработки транзакций;
- 2. системы принятия решений:
- 3. информационно-справочные системы;
- 4. офисные информационные системы;
- 5. системы ответа гражданам.

#### 3. Фактографические системы предназначены для:

- 1. хранения и обработки структурированных данных в виде чисел;
- 2. хранения и обработки структурированных данных в виде текстов;
- 3. конкретных значений данных (атрибутов) об объектах реального мира.

#### 4. Информационная технология включает в себя:

- 1. совокупность средств и методов сбора, обработки и передачи данных для получения информации нового качества о состоянии объекта:
- 2. технологии общения с компьютером;
- 3. технологии обработки данных на ЭВМ;
- 4. технологии ввода и передачи данных.

# 5. Обеспечение АРМ включает в себя:

- 1. информационное обеспечение:
- 2. программное обеспечение;
- 3. организационное обеспечение:
- 4. правовое обеспечение;
- 5. техническое обеспечение;
- 6. документальное обеспечение.

#### 6. Режимом работы АРМ является его функционирование в качестве:

- 1. рабочей станции:
- 2. интеллектуального терминала;
- 3. сервера;
- 4. информационной службы.

#### 7. При запуске Word автоматически открывается:

- 1. новый локумент:
- 2. новая папка;
- 3. каталог:
- 4. последний редактируемый документ.

# 8. Укажите правильное определение адреса ячейки в электронной таблице:

- 1. основной элемент ссылки на ячейку;
- 2. область пересечения столбца и строки;
- 3. последовательность заголовков столбца и строки;
- 4. имя ячейки.

#### 9. Типы данных, используемые в Excel:

- 1. символьный:
- 2. формульный;
- 3. процентный:
- 4. числовой.

10. Отбор записей базы данных, удовлетворяющих заданным условиям, удобнее производить в:

- 1. отчёте;
- 2. таблине:
- 3. форме;
- 4. запросе.

#### Вставьте пропущенные слова:

#### 11. СУБД Access реализует ... структуру данных

- 1. реляционную;
- 2. иерархическую:
- 3. многослойную;
- 4. линейную;

# 12. PowerPointпредназначен для подготовки ...

- 1. WEB-страниц;
- 2. презентаций;
- 3. сообщений электронной почты;
- 4. текстов лекций;

#### **13. Outlook - 3TO ...**

- 1. почтовая система:
- 2. диспетчер;
- 3. редактор деловой графики;
- 4. редактор текста:

#### 14. Режим on-line означает...

- 1. реальное время;
- 2. разделение времени;
- 3. диалоговый режим;
- 4. интерактивный режим

#### 15. Компьютеры, связанные каналами передачи информации и находящиеся в пределах одного помещения, называют.... сетью.

- 1. глобальной:
- 2. локальной:
- 3. информационной;
- 4. местной.

#### 16. Модем обеспечивает .... и .... сигнала при его передаче по телефонной линии

- 1. модуляцию;
- 2. комбинацию:
- 3. полключение:
- 4. демодуляцию.

#### 17. Доменная система имен ставит в соответствии числовому IP - адресу компьютера уникальное ..... имя.

- 1. символьное:
- 2. числовое;
- 3. доменное;
- 4. серверное.

#### Установите правильный порядок действий:

# 18. Для ввода формулы в ячейку электронной таблицы надо:

1. сделать ячейку активной;

- 2. поставить знак равенства;
- 3. ввести формулу;
- 4. нажать клавишу Enter.

#### **Опишите порядок выполнения следующих действий в текстовом процессоре MSWord?**

- **19. Как вставить номера страниц?**
- **20. Как сделать невидимыми границы таблицы?**

# **Опишите порядок выполнения следующих действий в электронной таблице MSExcel?**

**21. Как сделать общий заголовок на несколько столбцов?**

![](_page_26_Picture_181.jpeg)

# **КАРТА ОТВЕТОВ**

# **ВАРИАНТ 4**

#### **1. Информационная система – это:**

- 5. это взаимосвязанная совокупность средств, методов и персонала, используемых для хранения, обработки и выдачи информации в интересах достижения поставленной цели;
- 6. это организационно техническая система для выполнения вычислительных работ
- 7. это совокупность различных информационных ресурсов для решения задачи;
- 8. это совокупность аппарата управления организации и его методов и средств обработки информации.

#### **2. По** *типу хранимых данных***информационные системы делятся на:**

- 1. фактографические;
- 2. документальные;
- 3. графические;
- 4. звуковые

# **3.По** *степен[иавтоматизации](http://ru.wikipedia.org/wiki/%D0%90%D0%B2%D1%82%D0%BE%D0%BC%D0%B0%D1%82%D0%B8%D0%B7%D0%B0%D1%86%D0%B8%D1%8F)* **информационные системы делятся на:**

- 1. автоматизированные;
- 2. автоматические;
- 3. ручные;
- 4. полуавтоматические

#### **4. Информационная технология включает в себя:**

- 5. совокупность средств и методов сбора, обработки и передачи данных для получения информации нового качества о состоянии объекта;
- 6. технологии общения с компьютером;
- 7. технологии обработки данных на ЭВМ;
- 8. технологии ввода и передачи данных.

# **5.** *По сфере применения* **информационные технологии делятся на:**

- 5. предметные
- 6. общего назначения
- 7. общения с компьютером;
- 8. обработки данных.

# **6. Комплекс технических средств составляют:**

- 1. компьютеры любых моделей;
- 2. устройства сбора, накопления, обработки, передачи и вывода информации;
- 3. устройства передачи данных и линий связи;
- 4. операционная система;
- 5. драйверы устройств.

# **7. С помощью кнопки Печать на панели инструментов можно:**

- 1. отправить на печать весь документ;
- 2. отправить на печать выделенный фрагмент документа;
- 3. отправить на печать часть документа по номеру страницы;
- 4. отменить печать документа.

#### **8. Контекстное меню – это:**

- 1. список команд, связанных с той частью экрана, в которой выполнен щелчок правой кнопкой мыши;
- *2.* список команд*Восстановить, Переместить, Размер, Свернуть, Развернуть, Закрыть;*
- *3.* список меню *Файл, Правка, Вид, Вставка, Формат, Сервис, Таблица, Окно, Справка;*

4. раскрывающийся список.

#### 9. Записи в базе данных размещаются в:

- 1. ячейках:
- 2. строках:
- 3. столбцах;
- 4. таблинах.

10. Отбор записей базы данных, удовлетворяющих заданным условиям, удобнее производить в:

- 5. отчёте:
- 6. таблине:
- 7. форме;
- 8. запросе.

#### Установите правильный порядок действий:

#### 11. Чтобы сохранить файл под другим именем надо:

- 5. открыть меню Файл Сохранить как...
- 6. указать папку сохранения;
- 7. указать новое имя файла;
- 8. выполнить команду Сохранить.

#### 12. Чтобы включить панель инструментов надо:

- 1. ОТКРЫТЬ МЕНЮ ВИД:
- 2. Выбрать команду Панели инструментов;
- 3. выбрать нужную панель;
- 4. включить указатель нужной панели.

# 13. Для ввода формулы в ячейку электронной таблицы надо:

- 5. слелать ячейку активной:
- 6. поставить знак равенства;
- 7. ввести формулу;
- 8. нажать клавишу Enter.

# Вставьте пропущенные слова:

# 14. Word - это...процессор

- 1. графический;
- 2. текстовый:
- 3. презентационный;
- 4. табличный:

# 15. Ехсеlпредназначен для обработки... информации

- 5. текстовой:
- 6. графической;
- 7. табличной;
- 8. аудио;

# 16. СУБД Access реализует ... структуру данных

- 5. реляционную;
- 6. иерархическую:
- 7. многослойную;
- 8. линейную;

# 17. PowerPointпредназначен для подготовки ...

- 5. WEB-страниц;
- 6. презентаций:
- 7. сообщений электронной почты;
- 8. текстов лекций

#### 18. Доменная система имен ставит в соответствии числовому IP – адресу компьютера уникальное ..... имя.

5. символьное:

- 6. числовое;
- 7. доменное;
- 8. серверное.

**Опишите порядок выполнения следующих действий в текстовом процессоре MSWord?**

# **19. Как вставить фрагмент Документа 1 в Документ 2?**

# **20. Как вставить объект WordArt в документ?**

# **Опишите порядок выполнения следующих действий в электронной таблице MSExcel?**

**21. Как использовать функцию Автосумма?**

![](_page_29_Picture_193.jpeg)

#### **Карта ответов**